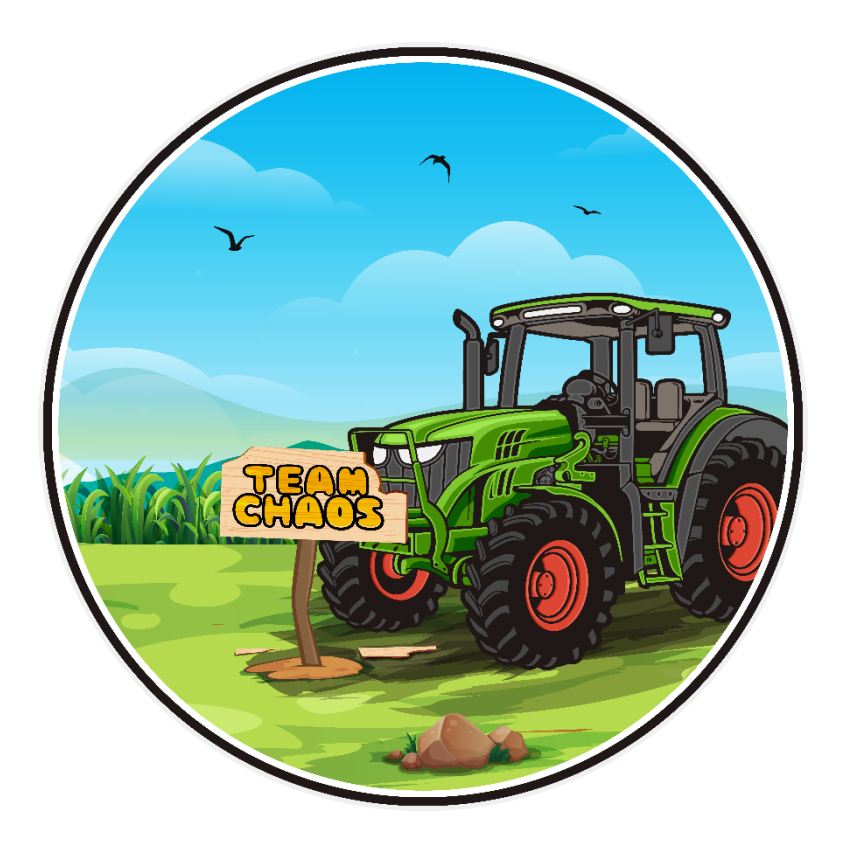

# Anleitung TEAMCHAOS LS MODORDNER-WECHSLER

Team Chaos | Version 0.1 | 05.02.2022

### Einleitung

Wer kennt's nicht: Es gibt so viele Mods und Karten, die sich unter umstände gegenseitig beißen oder in verschiedenen Versionen auf den bespielten Servern befinden.

Um dieses Problem zu vermeiden, gibt es Mod-Ordner-Wechsler. Unser Team Chaos Mod-Ordner-Wechsler hat einen entscheidenden Vorteil, gegenüber anderen Programmen. Wir können nicht nur eine Spieleversion supporten. Der Team Chaos Mod-Ordner-Wechsler supportet gleichzeitig den LS19 und den LS22.

Damit könnt ihr Problemlos zwischen beiden Spielen wechseln und eure Mods mit nur einen Klick wechseln.

#### Installation

Die Installation ist kinderleicht – es gibt keine.

Öffnet einfach die Mod-Wechsel.exe und das Programm startet. Mehr müsst ihr nicht tun.

## Erstes Öffnen und Ordner zuweisen

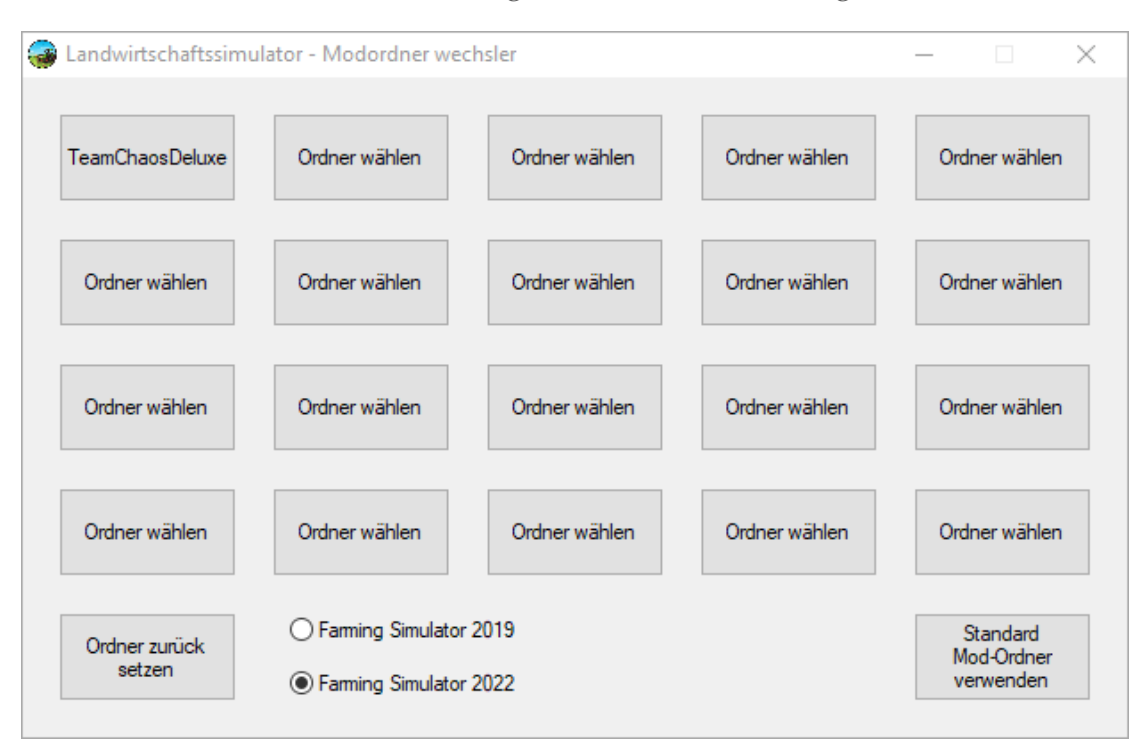

Wenn ihr den Mod-Ordner-Wechsler gestartet habt, seht ihr folgendes Fenster:

Der Mod-Ordner-Wechsel findet automatisch in euren Ordner /Dokumente/MyGames/XXXXX eure Landwirtschafts-Simulator 19 oder Landwirtschats-Simulator 22 Dateien.

Um im Mod-Ordner-Wechsel einen neuen Mod-Ordner zuzuweisen müssen wir eine der leeren Schaltflächen mit dem Namen "Ordner wählen" klicken.

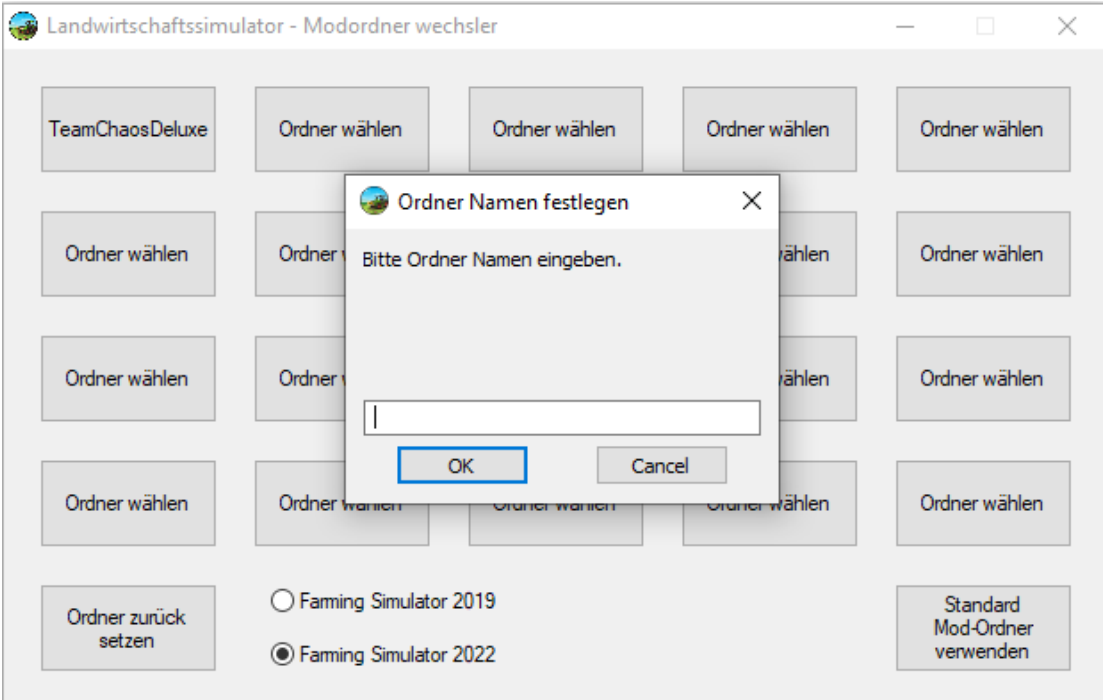

Nun erscheint ein Popup Fenster.

In diesem müssen wir zuerst einen Namen für die später angezeigte Schaltfläche angeben. In diesem Beispiel verwenden wir den Namen "Test Mod-Order" als Namen.

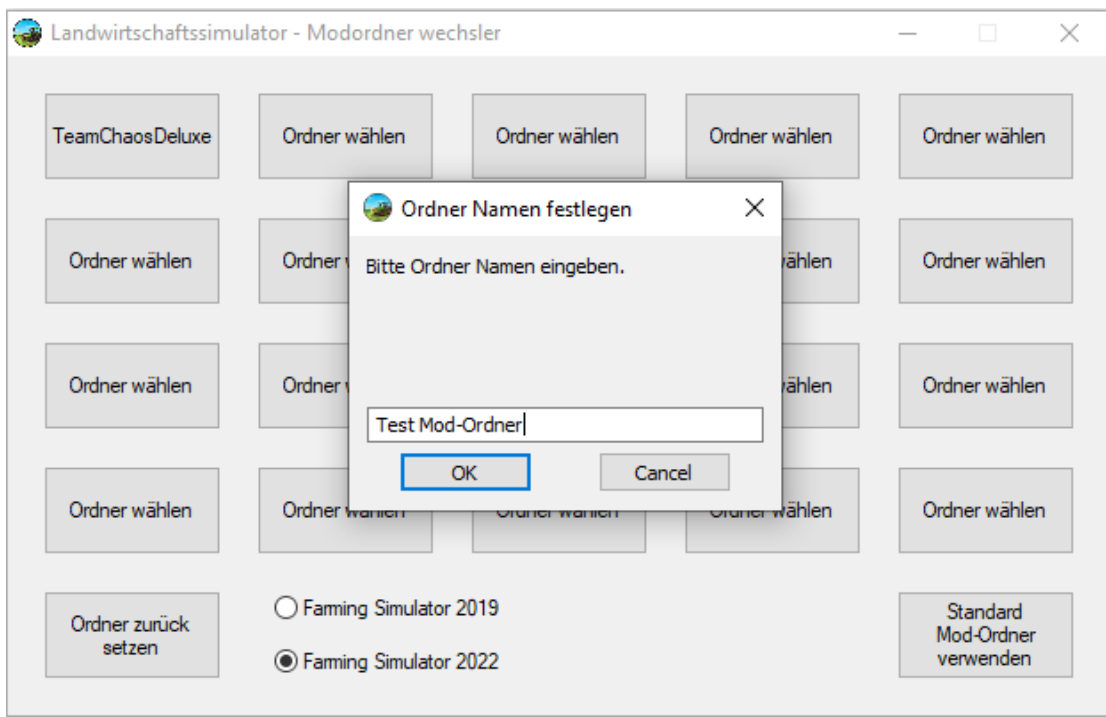

Nachdem ihr einen Namen eingegeben habt. Bestätigt das Fenster mit einem Klick auf "OK". Nun öffnet sich ein neues Fenster. In diesem müsst ihr euren Mod-Ordner, welchen ihr auf die Schaltfläche legen wollt, auswählen.

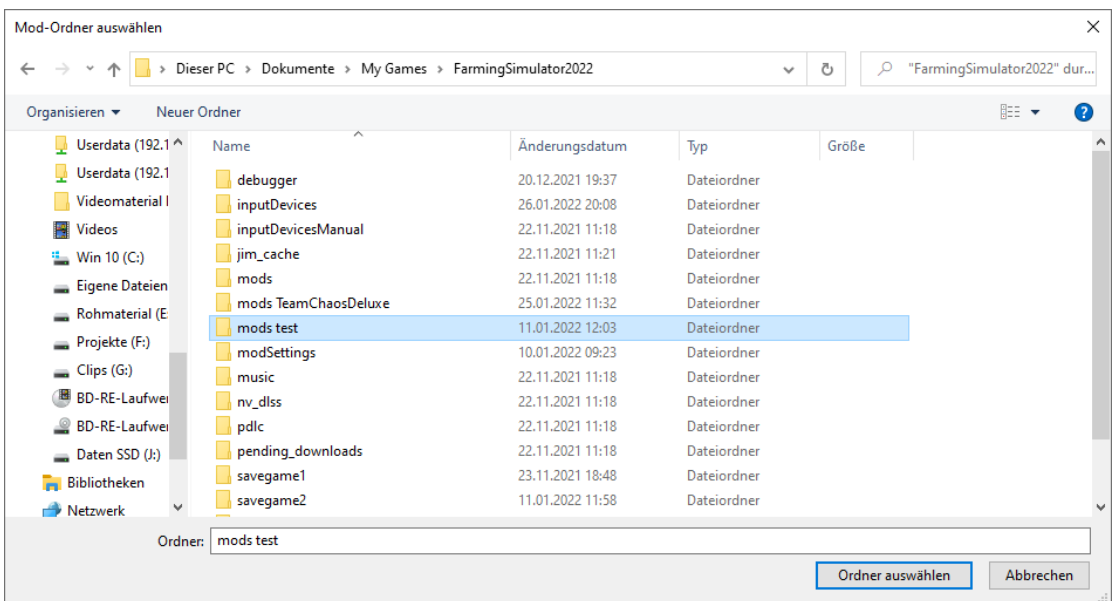

In unserem Beispiel nennt sich der entsprechende Ordner "Mods test". Diesen einfach mit linksklick auswählen und über die Schaltfläche "Ordner auswählen" bestätigen.

Als letztes erscheint ein Popup, welches uns eine erfolgreiche Meldung zurückgibt. Nun habt ihr euren ersten Mod-Ordner hinzugefügt. Dieses Fenster könnt ihr einfach

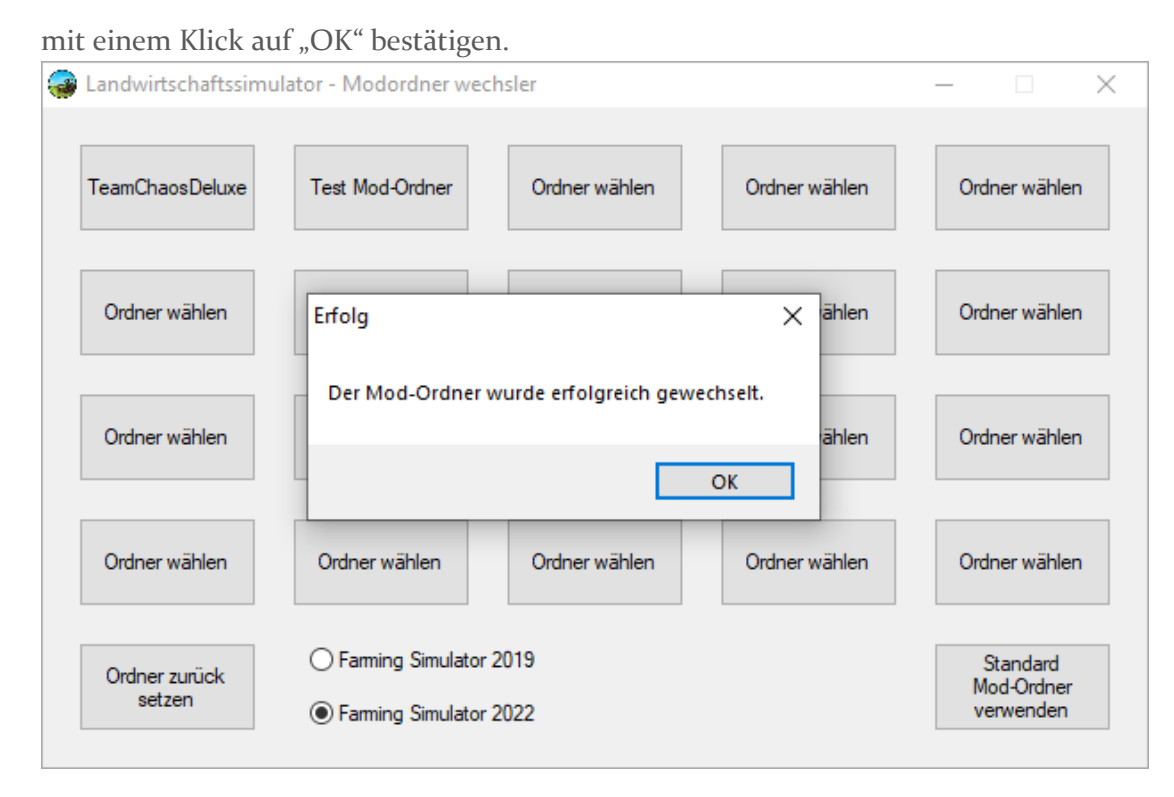

Wiederholt dieser Vorgang so oft, bis ihr alle Mod-Ordner zugewiesen habt.

#### Löschen eines Mod-Ordners:

Wenn ihr eine Mod-Ordner Schaltfläche nicht länger benötigt, könnt ihr diese einfach zurücksetzen.

Dazu müsst ihr unten rechts auf die Schaltfläche "Ordner zurücksetzen" klicken. Mit einen klick auf den entsprechenden Ordner könnt ihr diesen zurücksetzen. Nun ist dort wieder die Schaltfläche "Ordner wählen" zu sehen. Um diesen neu zuzuweisen, folgt der obenstehenden Anleitung.

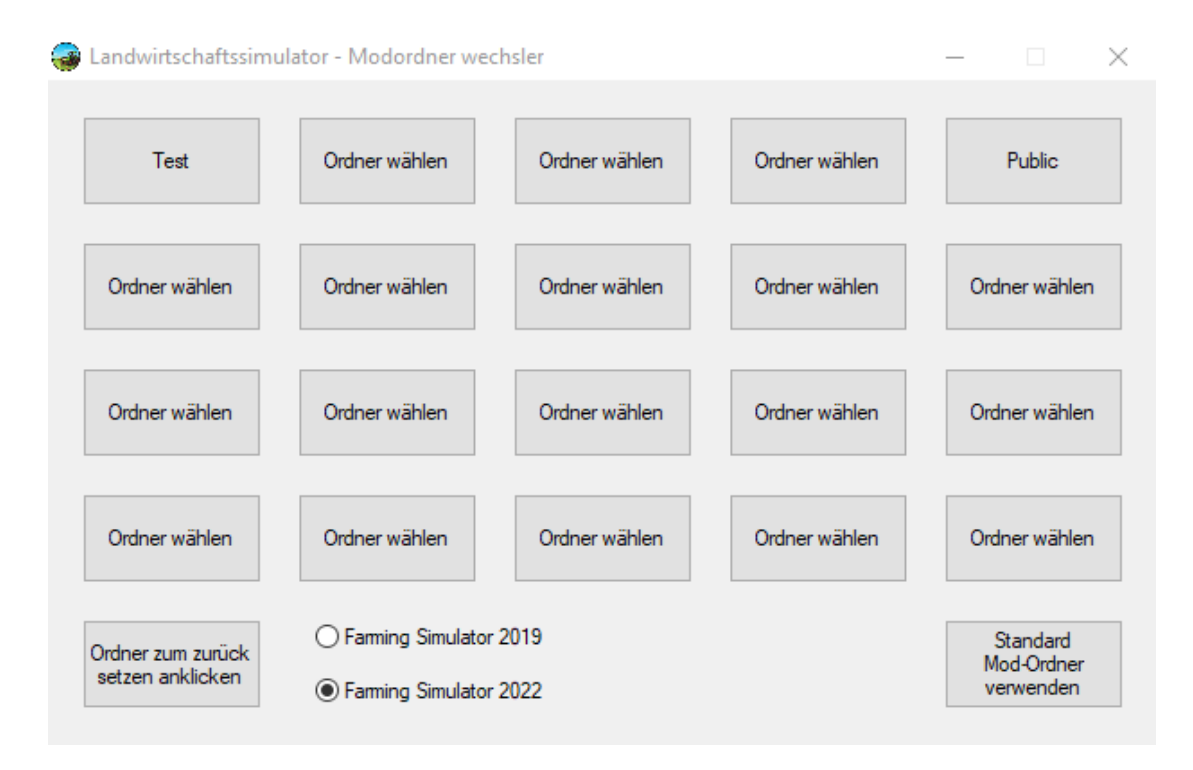